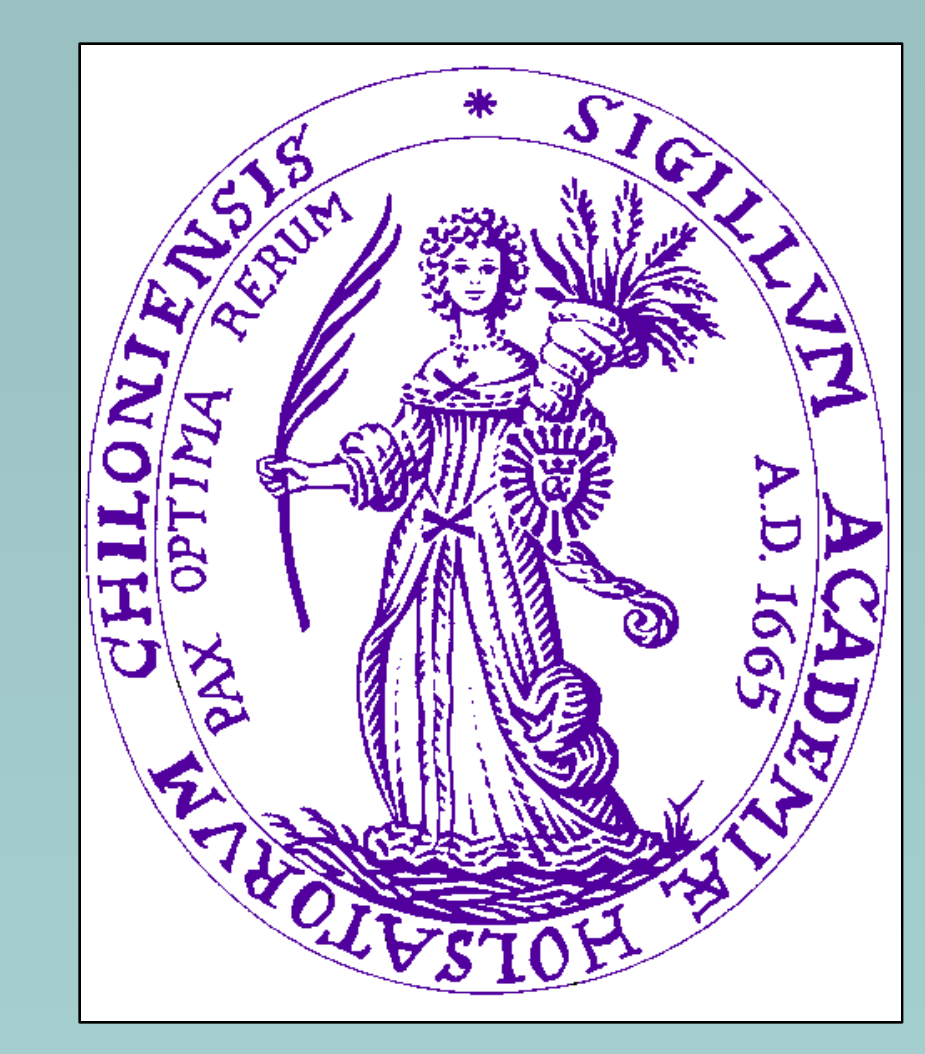

## PED 5 Pedigree Drawing Software

Hansjörg Plendl - Almuth Caliebe - Werner Grote

Institute of Human Genetics, UK S-H, Campus Kiel, Schwanenweg 24, 24105 Kiel, Germany

**PED** is a fast interactive pedigree drawing software for Windows 98 (R) and above.

**PED** was introduced at the ESHG Conference in 1997 and now has a continuously growing user community with researchers and clinicians in over 30 countries worldwide. **PED** complies with the "Recommendations for standardized human pedigree nomenclature" proposed by the PSTF (Bennet RL et al, Am J Hum Genet 56:745-752,1995). Apart from fully sizable printed output, pedigrees can be exported as Windows metafiles (WMF) to virtually any Windows Office or drawing program.

Among other enhancements, **PED 5** now can fetch family information from a data file with **LINKAGE** or **CSV** (comma separated values) format, where each line describes an individual by the pedigree ID, the individual's ID, the IDs of his/her father and mother, the gender, the phenotype or affectation status, and any other data related to the individual (like haplotypes, or clinical characteristics).

Pedigree charts can also be exported to these standard file formats. With each open/edit/save cycle, all IDs will be preserved. So pedigree data can easily be imported into a spreadsheet, a database, or further be used in linkage calculations or risk assessment.

Imported pedigrees can virtually be of any size; also descendants with a second, third, or even tenth partner or any descendants of the probands' ancestors will be correctly displayed. Currently, marriage loops are not handled; they must be edited in the edit window.

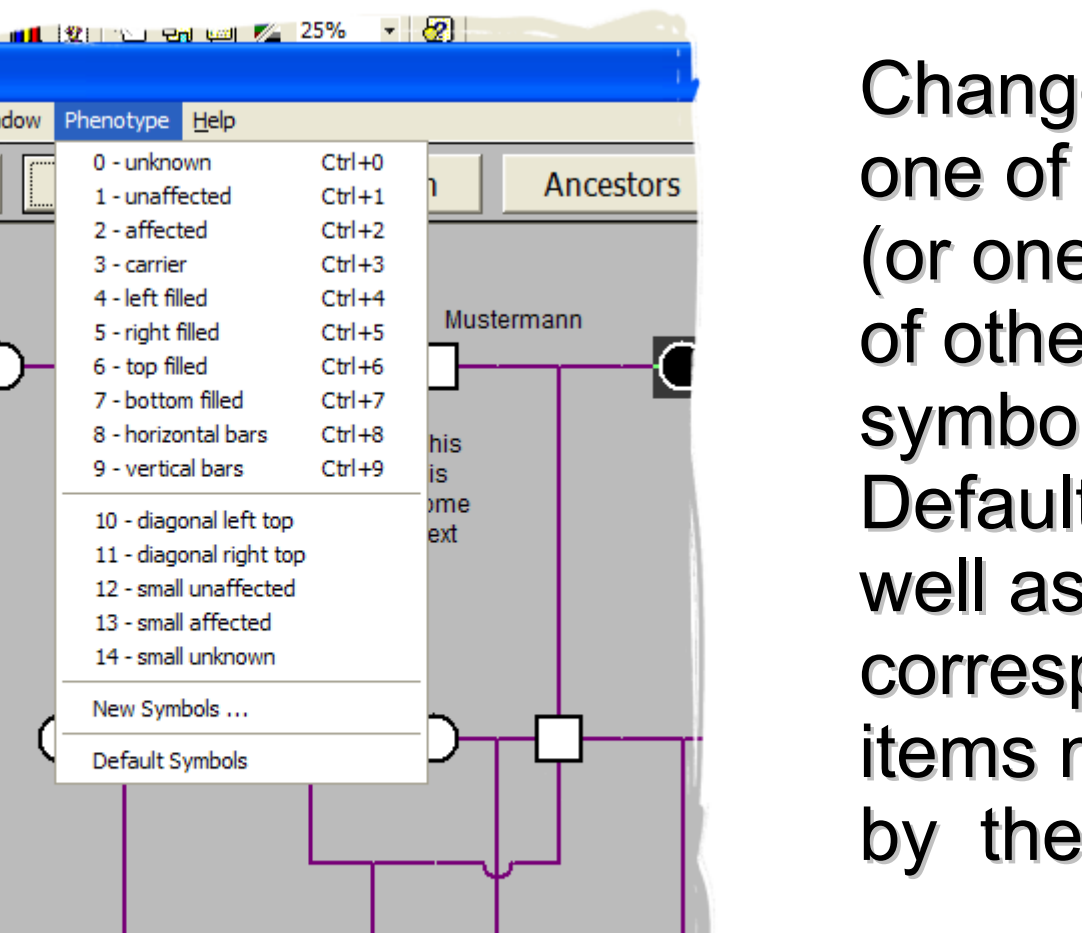

ol Bar Window

A demonstration program is available at **www.medgen.de/ped**.

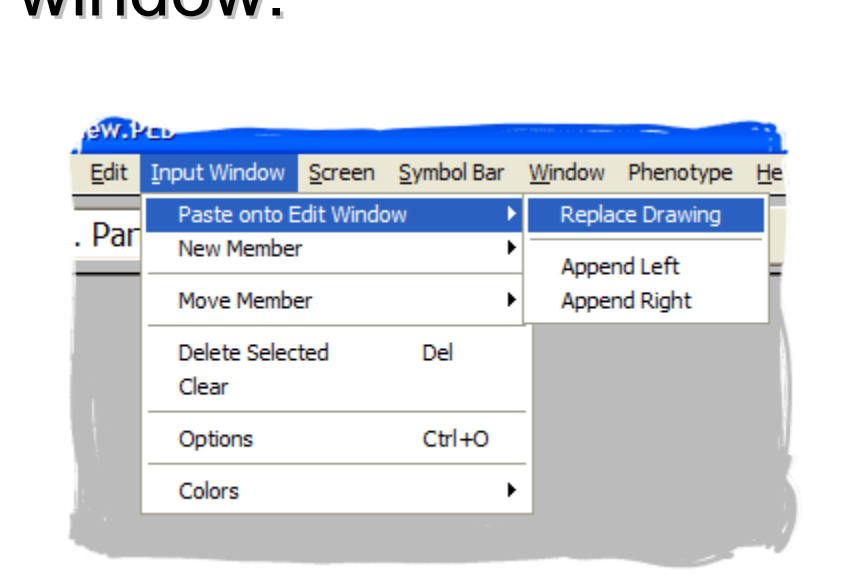

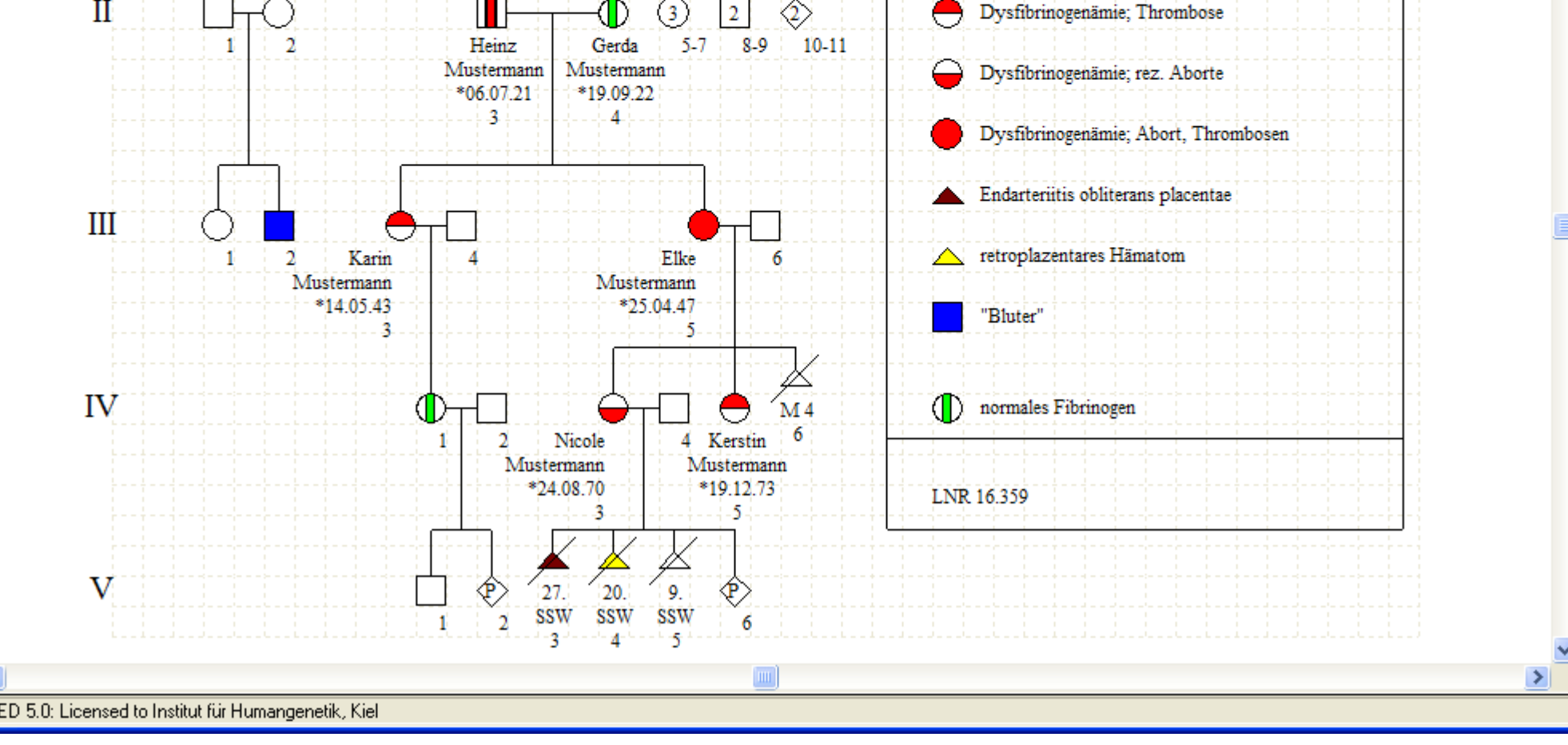

... or import pedigrees from a linkage or a CSV file using the import wizard

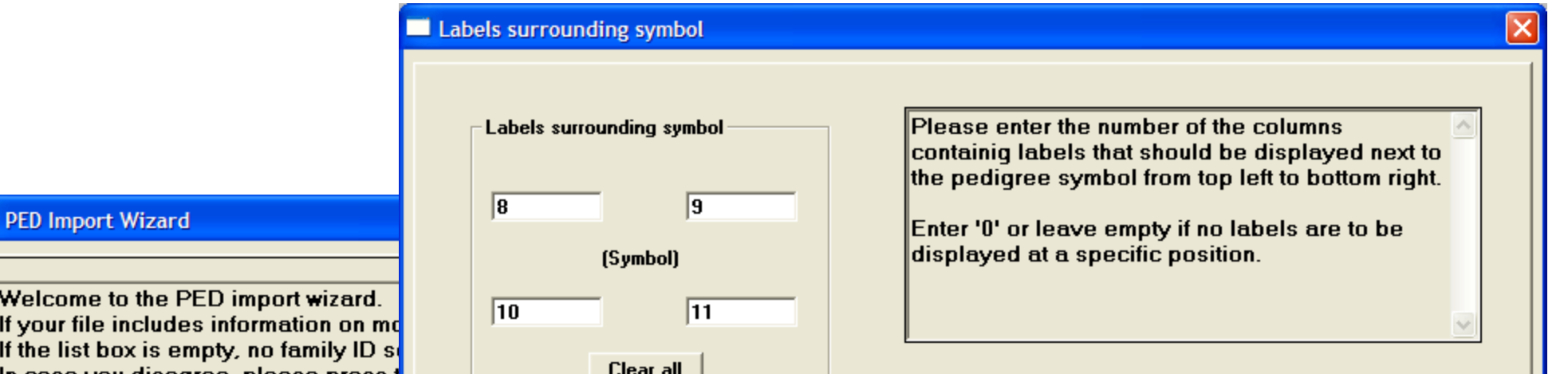

Start drawing: select a member, and add another one by selecting a menu item, press a button, or a keyboard shortcut ...

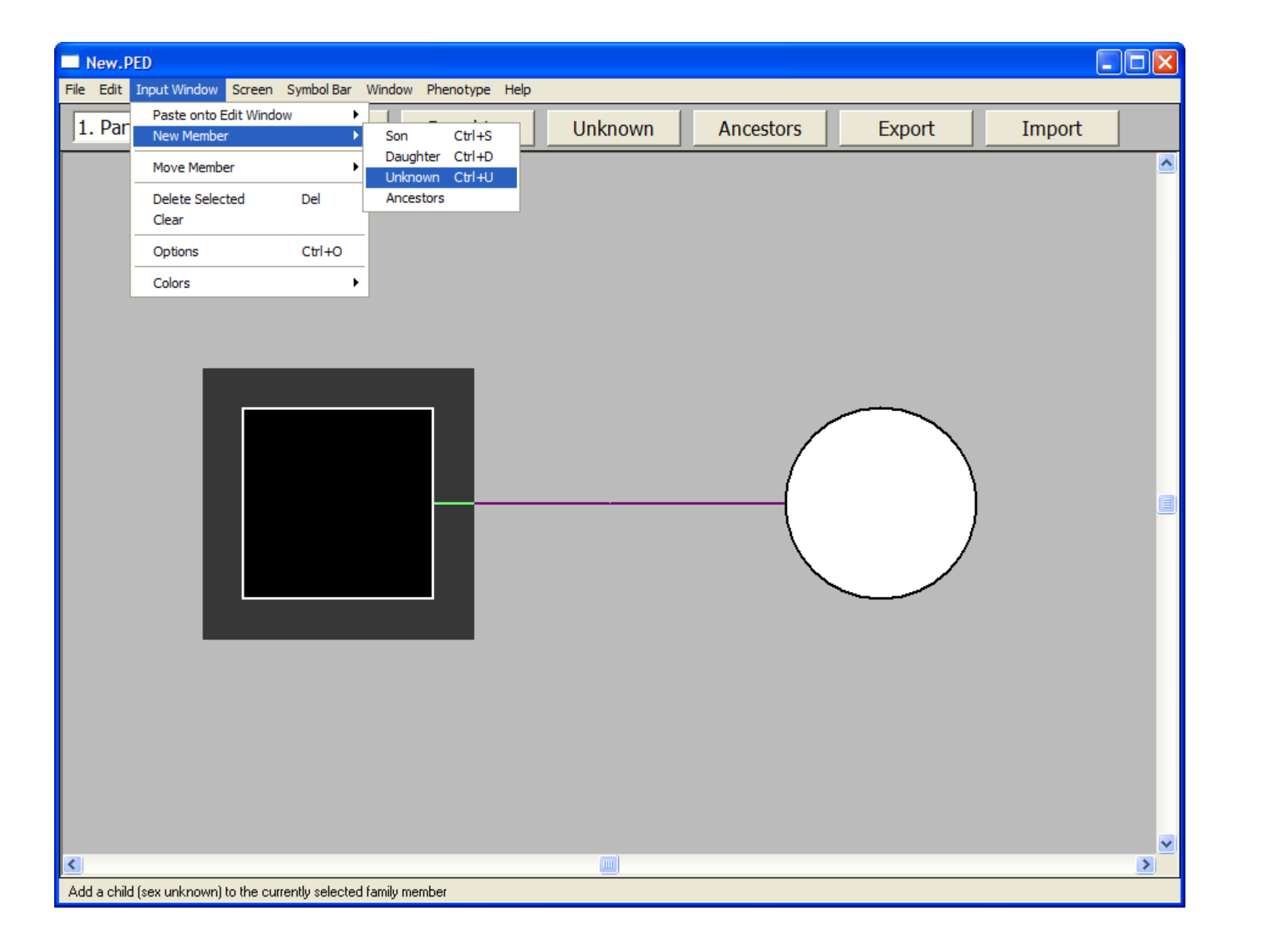

Right click on a symbol to enter text surrounding the symbol.

![](_page_0_Figure_14.jpeg)

Change a symbol to one of the predefined (or one of hundreds of other possible) symbols. Default symbols as well as their corresponding menu items may be edited by the user.

Many display options are user-defined.

![](_page_0_Figure_20.jpeg)

![](_page_0_Picture_983.jpeg)

## The edit (layout) window:

![](_page_0_Picture_984.jpeg)

Save pedigree as Windows Metafile (\*.WMF) for import into virtually any office program, print pedigree, or save as PED file

![](_page_0_Figure_28.jpeg)

![](_page_0_Figure_29.jpeg)

![](_page_0_Figure_11.jpeg)

![](_page_0_Picture_985.jpeg)